# ПОСТРОЕНИЕ И АПРОБАЦИЯ МУЛЬТИМЕДИЙНОГО ПРАКТИКУМА В КУРСЕ "ТЕОРИЯ МЕХАНИЗМОВ И МАШИН"

## к.ф.-м.н. Бокун Г.С., к.ф.-м.н. Грода Я.Г., студ. Молдованов А.А.

#### Белорусский государственный технологический университет, Минск

Ввеление. В работе представлены результаты использования разработанных ранее [1-3] подходов и технологий для построения мультимедийного практикума, охватывающего вопросы компьютерного проектирования рычажных, зубчатых и кулачковых механизмов.

При организации указанного практикума предлагается использовать программные пакеты общего назначения, такие как MathCAD, KOMПAC-3D, а так же программу для снятия скриншотов FastStone Capture. Преимущества применения указанных пакетов при изучении курса теории механизмов и машин состоит в возможности осуществления «программирования без программирования», так как все программные операции записываются в них также как и формулы в учебниках. Немаловажно здесь и то обстоятельство, что названные пакеты и работа с ними знакома студентам из курсов по информатике и компьютерной графике.

Предлагаемый практикум включает восемь компьютерных работ, четыре из которых посвящены анализу и синтезу рычажных механизмов, по два занятия отводится рассмотрению вопросов проектирования зубчатых и кулачковых механизмов.

Основная часть. При проектировании рычажных механизмов для определения функций положения используется метод замкнутых контуров, позволяющий по единой схеме сформулировать системы уравнений для определения ориентации и перемещения звеньев механизма в зависимости от положения начального звена. Данный подход апробируется на примерах четырехзвенных рычажных механизмов.

С целью повышения вариативности заданий, системы определяющих уравнений строятся с использованием индивидуального положения механизма, называемого в дальнейшем базовым. При этом для углов, задающих ориентацию звеньев, необходимо начало отсчета выбирать так, чтобы в базовом положении они были острыми и отсчитывались против хода часовой стрелки. Указанное требование исключает в дальнейшем путаницу в знаках и позволяет получить в каждом базовом положении индивидуальную систему уравнений.

Ранее в работах [4, 5] для решения этих уравнений 360 положений механизма задавались в виде массива. В результате функции положения находились как соответствующие вектора. Возможности последних версий пакета MathCAD позволяют определить угол поворота начального звена с помощью непрерывной переменной ф, соответственно углы поворота звеньев механизма и их перемещения при написании программы могут рассматриваться в дальнейшем как функции данной переменной, что как раз и соответствует постановке задаче в теоретической части курса.

Изложенное усовершенствование, помимо упрощения процедуры программирования, позволяет существенно сократить процедуры определения передаточных функций механизма. Если ранее последние находились численным дифференцированием значений, представленных массивами, то теперь их можно найти, записав в виде первых и вторых производных соответствующих функций положения.

В случае четырехзвенных механизмов описанная выше методика приводит к необходимости решения системы двух трансцендентных уравнений. Для того, чтобы получаемые результаты решения соответствовали одной и той же сборке механизма, поиск корней при новых значениях входных параметров опирается на результаты предшествующего решения.

При организации учебного процесса студентам предоставляются шаблонные программы для каждого типа механизмов. Фактически, на начальном этапе само программирование сводится к редактированию имеющихся вариантов с учетом отличий в системах, как определяющих уравнений, так и выражений, определяющих положения центров масс звеньев и кинематических пар выбранного механизма. После этого осуществляется проверка проектирования путем создания анимации работы механизма.

Выполненное компьютерное построение механизмов и их кинематический анализ используется в последующем при решении задач динамического синтеза и анализа, как это показано в работе [4].

Для проектирования зубчатых механизмов на последующих двух занятиях используются компьютерные разработки кафедры, изложенные в [6].

Для проведения завершающих занятий по проектированию кулачковых механизмов используется отдельный обучающий комплекс, состоящий из шести аудио-видео инструкций по вычерчиванию профилей кулачков и необходимых диаграмм с помощью пакета КОМПАС-3D, и соответствующее программное сопровождение в MathCAD, так как здесь необходимо провести ряд аналитических расчетов.

Программный модуль, разработанный в пакете MathCAD, представляет собой код [1], ориентированный на пользователя, не имеющего глубоких знаний в данном программном обеспечении. С помощью интерактивных элементов управления и средств программирования в MathCAD удалось достигнуть дружественного интерфейса. В начале расчетов выбирается тип кулачкового механизма, и задаются первоначальные па-

раметры, используя которые, программа выдает в итоге готовый профиль, параллельно выполнив задачу оптимизации размеров. Также задаются величины углов на каждой из фаз движения толкателя, и по аналитическим формулам производится расчет и построение каждого из законов движения.

Выбор закона движения осуществляется посредством элемента ListBox MathCAD, а формулы расчетов скрыты в области, которая при необходимости может раскрываться и редакти-

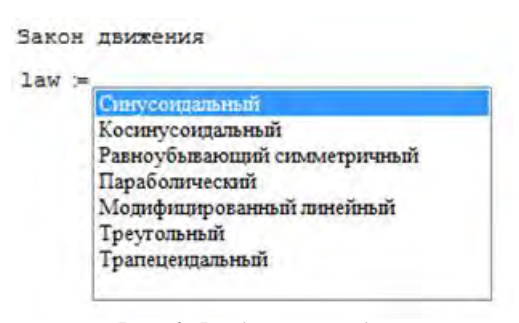

Рис. 1. Выбор закона движения

роваться. На данный момент выбрать можно один из семи законов движения (рис. 1).

Интегрирование ускорений и скоростей производится автоматически, а на выходе можно получить таблицу значений углов и соответствующие им значения функций аналогов перемещения, скорости и ускорения, что позволяет повысить точность построения графиков, ведь при их графическом построении будут использованы координаты, просчитанные аналитическим способом.

Для большей наглядности и контроля производится отображение рассчитанных функций (рис. 2.), после чего, для поступательно движущегося типа толкателя осуществляется построение трехмерного изображения зависимости угла давления от угла поворота кулачка и радиуса основной шайбы. Значение радиуса оптимизируется по заданным начальным параметрам (рис. 3).

Произведя все необходимые расчеты и оптимизировав размер радиуса основной шайбы по заданному углу давления, производится построение непосредственно самого кулачкового механизма (рис. 4) с возможностью записи анимации движения.

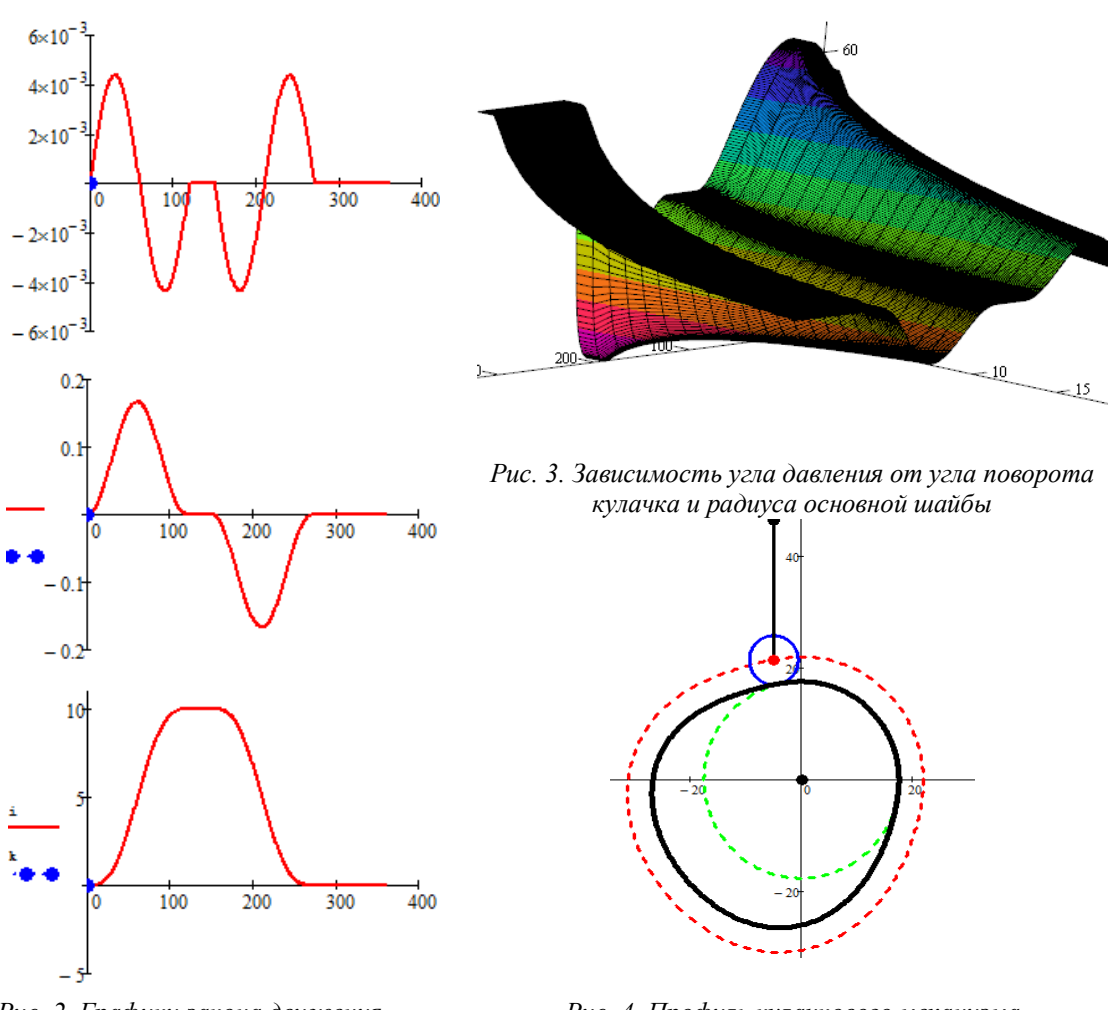

*Рис. 2. Графики закона движения выходного звена*

*Рис. 4. Профиль кулачкового механизма*

Второй составляющей данного обучающего комплекса является серия видеоуроков, в которой последовательно излагается алгоритм синтеза профиля кулачка в пакете КОМПАС 3D. Таким образом, используя программу в MathCAD и серию видеоуроков, предполагается, что даже слабо подготовленный студент сможет выполнить поставленную ему задачу синтеза кулачкового механизма.

Ожидается, что затрачиваемое студентами время на выполнение раздела данного раздела в курсовом проектировании по дисциплине «Теории механизмов и машин» должно уменьшиться не менее чем в два раза, в зависимости от фактора адаптации к используемому программному обеспечению и наличия персонального компьютера.

#### **Заключение**

Описанные методические разработки были использованы для выполнения курсового проекта по ТММ в форме индивидуальной самостоятельной работы в дисплейных классах университета. С их помощью решены следующие задачи:

- 1. Была повышена точность построения как профиля, так и законов движения выходного звена.
- 2. Повышена скорость выполнения индивидуальных заданий студентами.
- 3. Подготовка студентов к работе с профессионально-ориентированными программами.
- 4. Представление теории кулачковых механизмов в более наглядной форме как с точки зрения аналитического, так и графического синтеза.

#### **РЕЗЮМЕ**

Представлен опыт кафедры теоретической механики по внедрению компьютерных методов при проектировании механизмов во время обучения студентов по курсу теории механизмов и машин. Дано описание мультимедийного практикума, охватывающего вопросы компьютерного проектирования рычажных, зубчатых и кулачковых механизмов.

### **ЛИТЕРАТУРА**

- 1. Компьютерная механика. Динамический и кинематический анализ: курс лекций/ С. А. Гляков [и др.]: под ред. М. А. Журавкова. – Минск: БГУ,2006. – 375с.
- 2. Бокун, Г. С. Применение информационных технологий для учебного проектирования механизмов / Г. С. Бокун, В. С. Вихренко, С. А. Гляков // Теоретическая и прикладная механика: межведомственный сборник научно-методических статей. – Минск: БНТУ, 2005. – Вып. 18. – С. 215–220.
- 3. Бокун, Г. С. Опыт внедрения компьютерных технологий в проектирование по курсу теории механизмов и машин / Г. С. Бокун, В. С. Вихренко, Д. В. Гапанюк // Труды.БГТУ – Минск: БГТУ, 2009. – Серия 8 . – Вып. 10. – С. 45–47.
- 4. Бокун, Г. С. Компьютерный практикум по проектированию рычажных механизмов / Г. С. Бокун, В. С. Вихренко, Д. В. Гапанюк // Теоретическая и прикладная механика: межведомственный сборник научно-методических статей. – Минск: БНТУ, 2011. – Вып. 26. – С. 248–252.
- 5. Бокун, Г. С. Использование функциональных представлений MATHCAD в задачах динамики по курсу ТММ / Г. С. Бокун, В. С. Вихренко, Д. В. Гапанюк // Теоретическая и прикладная механика: межведомственный сборник научно-методических статей. – Минск: БНТУ, 2010. – Вып. 25. – С. 312–316.
- 6. Бокун Г.С. Разработка и применение компьютерной мультимедийной работы по проектированию зубчатой передачи в курсе теории механизмов и машин / Г. С. Бокун, Д. В. Гапанюк, А. А. Савинко, П. А. Савинко // Теоретическая и прикладная механика: межведомственный сборник научно-методических статей. – Минск: БНТУ, 2015. – Вып. 30. – С. 100–103.

#### **SUMMARY**

*The experience of the Department of Theoretical Mechanics in implementation of computational methods during training of students in the field of mechanisms design in the course of the Theory of Machines and Mechanisms is represented. The description of a multimedia workshop covering issues of computer design lever, gear and cam mechanisms are given.*

**E-mail:** [tm@belstu.by](mailto:tm@belstu.by) [groda@belstu.by](mailto:groda@belstu.by) [tm@belstu.by](mailto:tm@belstu.by)

Поступила в редакцию 15.10.2015